## 牛伝染性リンパ腫ウイルス検査のための操作マニュアル

## -**Bovine Leukemia Virus qPCR Detection Kit (with ROX Reference Dye)** (製品コード RC202A) 専用ー

このマニュアルでは、Bovine Leukemia Virus qPCR Detection Kit (with ROX Reference Dye) (製品コード RC202A)を用いて Applied Biosystems 7500 Fast Real-Time PCR System ま たは StepOnePlus Real-Time PCR System (Thermo Fisher Scientific 社)でリアルタイム PCR を実施する際の操作方法を説明します。

ランファイルの作成とランの開始

1 ランファイルを新規作成する。

Advanced Setup

Design Waard From Template  $Cth + N$ 

- 1.1 New Experiment もしくは Home で Advanced Set up を選択
- 【 7500 Fast Real-Time PCR System の場合 】

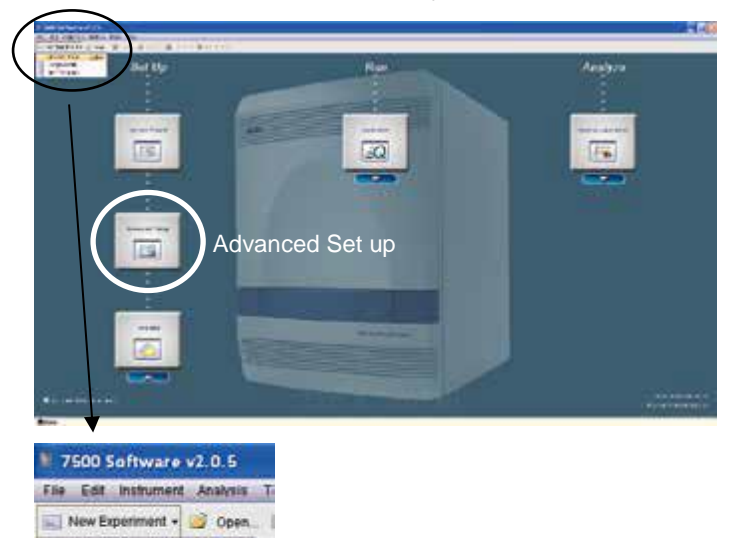

【 StepOnePlus Real-Time PCR System の場合 】

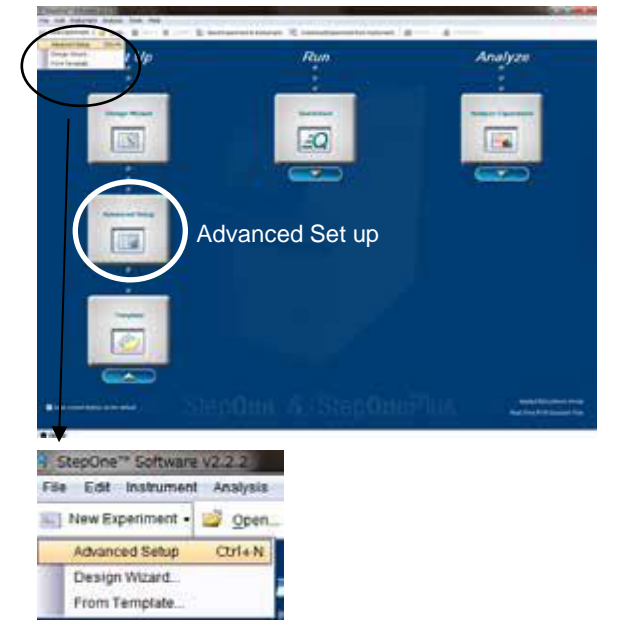

1.2 Setup のタブの Experiment Properties を開く。Experiment name にファイル名 を入力し、7500 Fast Real-Time PCR System の場合は「7500 Fast (96 Well)」、 StepOnePlus の場合は「StepOnePlus Instrument (96 wells)」、どちらも共通に 「Quantitation Standard Curve」「Other」「Fast ( $\sim 40$  minutes to complete a run)」 を選択したものを作成する。

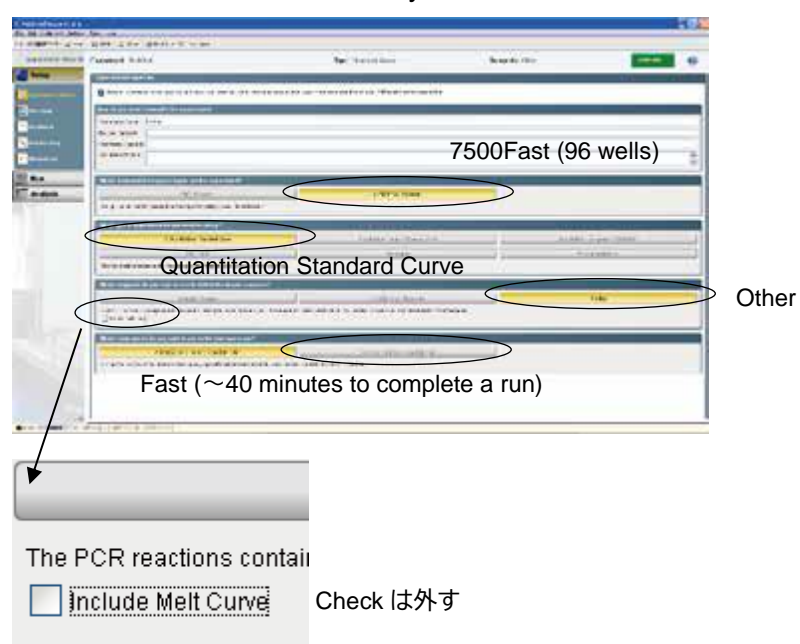

【 7500 Fast Real-Time PCR System の場合 】

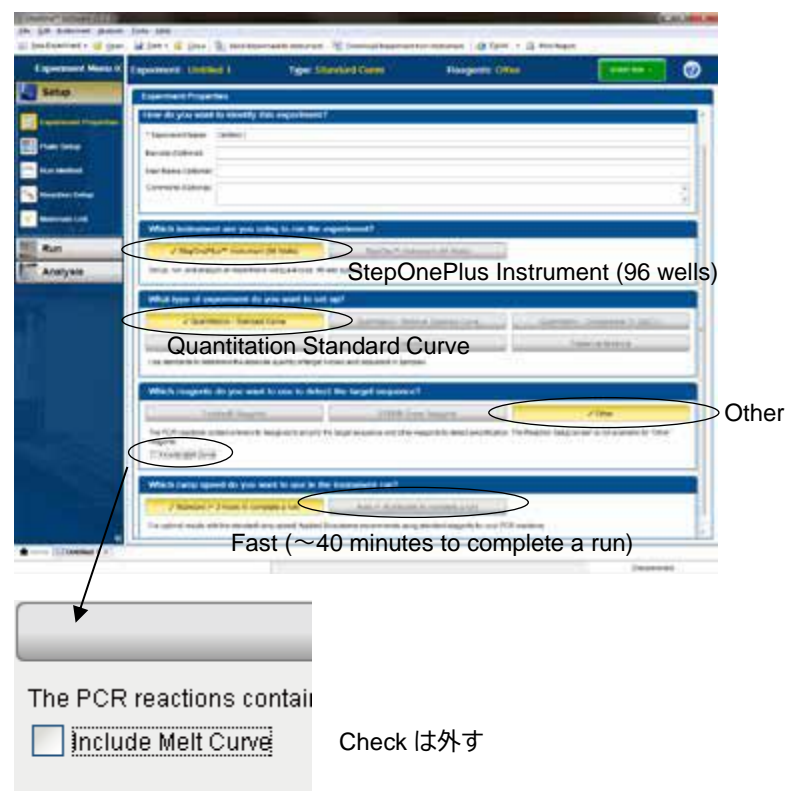

【 StepOnePlus Real-Time PCR System の場合 】

- 2 Setup のタブの「Run Method」にて、反応条件を入力する。(以降、7500 Fast Real-Time PCR System、StepOnePlus で共通)
	- 2.1 Holding Stage は、95℃、30 秒の設定にする。
	- 2.2 Cycling Stage は 2 Step PCR のパターンを設定する。 2.2.1 サイクル数は、45 にする。 2.2.2 セグメント 1 は、95℃、5 秒の設定にする。
		- 2.2.3 セグメント 2 は、60℃、30 秒の設定にする
		- 2.2.4 Reaction Volume は 25µ l にする。

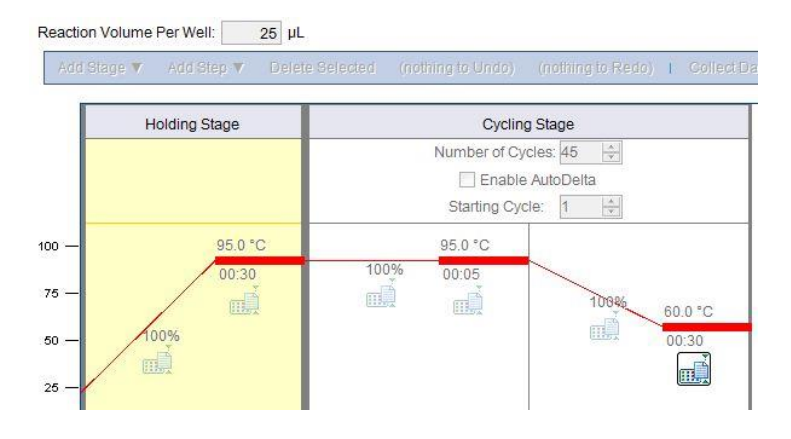

タカラバイオ(株)

3 Setup のタブの Plate Setup の「Define Targets and Samples」にて以下の情報を入力 する。(ラン終了後に行っても良い)

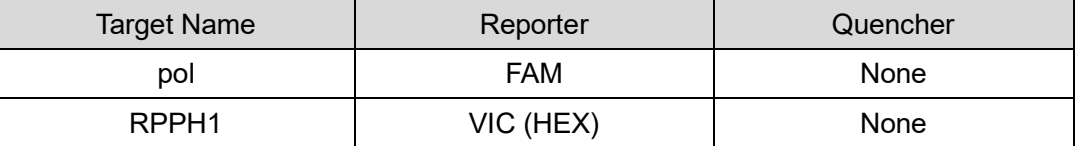

- 4 Setup のタブの Plate Setup の「Assign Targets and Samples」にて以下の情報を入力 する。(ラン終了後に行っても良い)
	- 4.1 Passive Reference: ROX
	- 4.2 サンプルのウェル位置
	- 4.3 サンプルタイプを STD としたウェルについては、鋳型量を設定する。
- 5 反応条件設定画面でランを開始する。
	- 5.1 反応用のチューブ(またはプレート)を本体にセットする。
	- 5.2 Start Run ボタンをクリックしてランを開始する。

結果の解析

反応終了後、「Analysis」の「Amplification Plot」より右上の「Analyze」ボタンをクリッ クし、増幅曲線を確認する。BLV 遺伝子(*pol* 遺伝子)陽性の場合、FAM シグナルの増大が 認められる。

定量解析を行う場合は、Positive Control を段階希釈して作製したスタンダードを用いた結 果より *pol* 遺伝子、RPPH1 遺伝子それぞれについて検量線が作成される。

<判定>

Analysis タブ→ Amplification タブを選び、右側の View Well Table タブより Ct 値など の情報を得る。このデータで Ct に数値が得られている場合、ターゲット遺伝子陽性で ある。サンプルと同時に反応を行った Positive Control で Ct 値に数値の表示があり、 ネガティブコントロールで Ct 値に数値の表示がないことを確認する。Positive Control およびネガティブコントロールで上記以外の結果が得られた場合は、検出系に問題が ある、またはコンタミネーションの疑いがあるので、再反応を行う。

(オプション)定量を行った場合は、検量線のデータをもとにして、コピー数が表示さ れる。

ウシゲノム RPPH1 遺伝子に対する BLV 遺伝子の相対量(BLV 感染率)を算出する場合は、 各サンプルで得られた定量値から、数式により相対定量値を求める。

BLV 感染率(%)= [ *pol* 遺伝子定量値÷(RPPH1 遺伝子定量値/2)]×100